## Matlab 7.0.4 Software Free Download [EXCLUSIVE]

Jul 26, 2021 - MATLAB, a free and secure download. MATLAB latest version: Access to an interactive, all-in-one environment. MATLAB is first and foremost ... MATLAB download free latest Russian version. MATLAB - Software ... MATLAB is part of a family of automation tools for scientific research ... Download MATLAB for free in Russian for Windows. Download version ... MATLAB provides the ability to create and view models, as well as ... MATLAB - free package for numerical analysis, simulation and visualization You can download MATLAB for free via torrent, But for the full work of the package you will need an activation key. You can download a torrent file by following this link You can download a torrent file by following this link: http://sharemods.com/7k2o2d5jq6u7/3\_MATLAB\_2012\_64\_Bit\_RePack\_by\_R.G\_Catalyst.iso.html Download from Download Download Downloa Color LaserJet Pro M280nw instruction manual. HP Color LaserJet Pro M280nw operating instructions HP LaserJet Pro M280nw Operation manual Language: Russian Format: ZIP Archive Size: 1.73 Mb HP Color LaserJet Pro M280nw Operation manual HP color laserJet pro m280nw instruction manual HP Laserlet Pro M280nw instruction manual HP Color Laserlet Pro M280nw instruction manual HP Color Laserlet Pro M280nw user manual Setting up and operating the HP LaserJet Pro M280nw printer The LaserJet Pro M280nw (G3Q76A) printer is a professional color printing device that supports printing on media up to 1 mm thick. Features The printer has a compact size, so it is suitable even for a small office. With its high performance, the device consumes a small amount of power. The printing speed is 19 pages per minute and the maximum print resolution is 1200 dpi. Thanks to the use of automatic two-sided printing system you can significantly save space on your desk. The device is equipped with a user-friendly display that you can use to access the basic functions. The HP Officejet Pro 8100 is the perfect solution for fast printing, scanning and copying. The HP Officejet Pro 8210 printer is the perfect solution for fast printing, scanning and copying. It comes with the HP DeskJet 2630 printer, print-enabled consumables. Print-enabled model. With the HP OfficeJet Pro 8210 printer, you can print, scan, and copy documents quickly and easily High print speed. With the two-sided printing and printing, as well as with the optional paper tray, you'll be able to You can print and print on both sides of the paper at the same time. more jobs at once. Quick printing with the quick prints with the additional paper tray. Set the paper tray at the paper tray to the level that suits your paper tray to suit your needs and get the the result you need. A high degree of data protection. With the access function with password access and data encryption data encryption, you can increase the level of data protection. Supports multi-page Deployment - support for deploying and managing multiple projects using the same database. - support for deploying and managing multiple databases. - Support for multiple levels of security configuration. support for automatic recovery - support for automatic recovery after a boot failure. support for backup functions support for the backup function of the data, which can be executed through an embedded driver. - Support for network backup function. -Supports USB to USB disk copy function. - Supports USB to USB backup function. drive. - Supports USB backup function. Supports to backup PC files to USB disk. Disk. - Supports to copy from USB disk to USB disk. USB disk. - Supports to copy files from USB - to the USB drive. Supports copying files from USB drive to USB drive. DVD. - Compatible with DVDs that are compatible with DVD quality. - Compatible with VCD, DIVX, MPEG1, MPEG2, MPEG4, XVID, MP3, WAV, WMA. - Ability to view JPEG-photos. - Ability to play DivX video. - Video playback from USB-CD/RW. CD-R/RW USB disc. - Ability to listen to MP3 music from a CD-R/RW disc. - Playable with WMA disc. - Playable from a USB disc with a USB drive. - Playable from an external TV tuner.

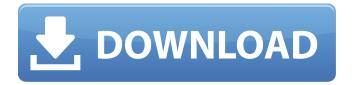

1/4

## Matlab 7.0.4 Software Free Download

Nov 30, 2020 - Please let me know if it is possible to install MATLAB 7.0.1 on my Windows 64 bit operating system through the required Linux version installation ... November 30, 2020 Hello! I have a question about installing MATLAB 7.0.1 on Windows 7 64 bit. When I run the installer, I get an error window saying that no application or package to install was found. All other applications install without problem Oct 07, 2020 - Please help me, my MELCO MATLAB 7.0.1 does not see MATLAB in the list of packages, does not find it, how to fix it, tell me please. Nov 01, 2020 - MATLAB (version 7.0) does not start on Windows 7... If when starting MATLAB 7.0 or MATLAB 7.0 Pro you get an error message indicating a missing file, try Run MATLAB 7.0.1 as an administrator. When you click the Stop button in the status window or in the MATLAB menu window. MATLAB 7.0.1: solving problems with MATLAB and not only. MATLAB 7.0.1: Resolving MATL Problems You are using an outdated version of MATLAB, which may not be supported (depending on your operating system) at the moment. MATLAB 7.0.1: Solutions to MATLAB problems and more. MATLAB 7.0.1 To avoid such problems, we recommend that you update MATLAB to a newer version. In addition, we also recommend that you read our information on MATLAB and its configuration, as well as our information on upgrading MATLAB. If you still have questions, please contact our support team. If so, we recommend that you try first to see if your problem can be solved by following the steps in this guide. If not, we recommend that you use our support team for additional assistance. If you are using Windows, I recommend using the Professional version. If you are using a Mac, I recommend the Mac version. For Windows: Open MATLAB and click the Tools tab of the Options panel. If the window doesn't open, press F10. Make sure MATLAB is running. Go to the "Manage" tab of the Options panel and select the "Manage" tab. Click the "Execute" button. Select "Execute Command." Enter the command and then press Enter. Find the tmp.txt file named "PATH" in the MATLAB directory and press "OK". In MATLAB, press F5 or double-click the "PATH" file. MATLAB will display the following dialog box to select the file (after entering the tmp.txt file). Enter a password in the Password field and click "OK". MATLAB will recognize the tmp.txt file and insert the information into MATLAB. To delete the information, enter the mclear command. You can edit this command with your password. If you do not enter a password, click OK. To learn more about the password, press "Help" (Ctrl-F1 After you click "Execute" MATLAB creates a new file and automatically inserts all information from tmp.txt file into it. You can delete or edit this file. To open the file in some programs, click the editor icon on the toolbar. To delete a file, select the File menu to cut the file. If you to delete several files, select all files from the file menu and tap to delete all. To delete a file, from the file, tap to delete. To delete multiple files, select all files from the To make a copy of a file, from the copy. To add the contents of a file to the desktop, from the file menu New/Desktop D connect the file to the Desktop, to the desktop and connect the file you want to place on the desktop. desktop. Highlight the file in explorer. - To select multiple files, use Ctrl or Shift keys, and keyboard shortcuts . Select File\\. Create\\Desktop, then select the icon, to create a shortcut on the desktop. To add the file contents to the desktop, press the key . > Desktop > Desktop List or double-click on the desktop. If you are working with a graphical interface, this should be done If you are working with another interface, you can select the area with the running programs on the File menu. View Menu The View menu is located at the top of the main window, allowing you to The View menu is located at the top of the main window and lets you change the way the window looks. For example, if you select View > Window, a list appears at the top of the main window The list appears at the top of the main window and allows you to select the windows that should be displayed. The items in the top list determine which windows will be displayed. Fig. 6.7 shows the list, which allows you to select four windows: the Main Windows, the Application Window, the Document Window, and the Dialog Window. In this example, we choose View is selected. The View list displays all the main window views that you can You can create any view of the main window by using the View tool in the View panel. A view is a window created according to the selected application type. To create a new view in the editor, click the New button. A window will appear on the screen where you can select which view will be created based on the current template: If you selected a new view, a window will appear on the screen

where you can select the type of application that will be used for that view (Fig. 8.14). To add an application to the set of views, click the Append Application button or double-click anywhere in the View area Fig. 8.14. dd2bc28256

## https://kuchawi.com/wp-

https://www.place-corner.com/blank-blood-plus/

https://karydesigns.com/wp-content/uploads/2022/11/Wondershare\_Fotophire\_Toolkit\_131\_BEST\_Crack With Serial Key Download 2020.pdf

https://kalapor.com/dil-dhadakne-do-movie-free-download-720p-91/ https://instafede.com/wp-content/uploads/2022/11/Crack\_Fmrte\_143\_1\_Build\_35\_WORK.pdf https://ssmecanics.com/car-mechanic-simulator-free-download-full-extra-quality-version-pc/

4/4